Instrucciones para registrarse para recibir alertas a través de correos electrónicos ó mensajes de texto en caso de cancelar clases por el clima.

1. Visite la página de la corporación: www.scsc.k12.in.us

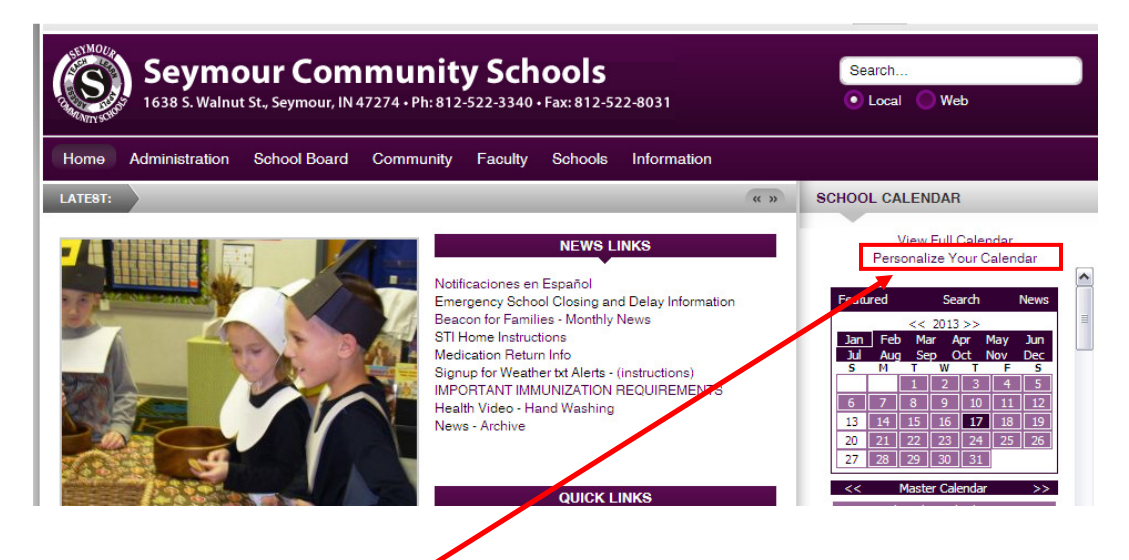

2. Seleccione el enlace que dice "Perzonalize your calendar"

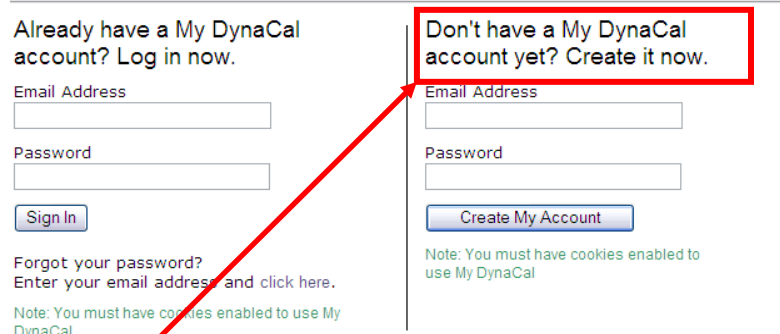

3. Registre su correo electrónico y contraseña para crear una cuenta.

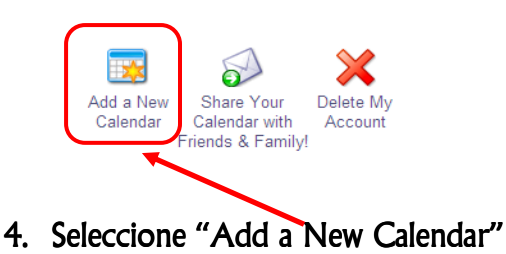

5. Dale un nombre a su calendario (1) Dele una descripción a su calendario (2) Seleccione la categoría 'Cancellations/Delays' abajo del título Seymour Community Schools. Asegúrese de salvar esta selección (4).

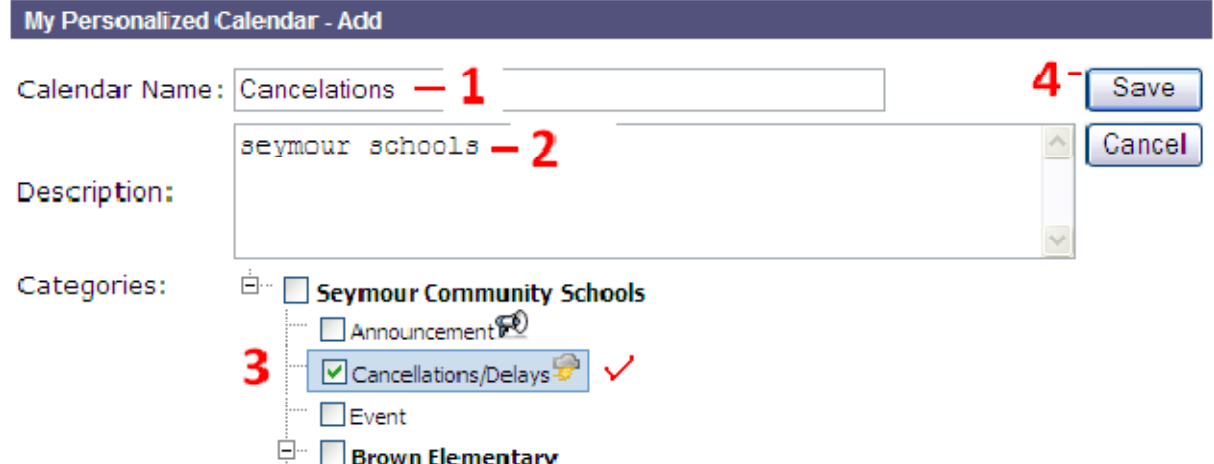

6. Seleccione "Yes" en donde dice E-mail alerts (1) y Text alerts (2)

Your Personalized Calendar Views:

iCal **Email Alerts** View **Text Alerts** RSS Subscription Mobile Edit Delete Cancelations ⊙ Yes ○ No E. Yes  $\bigcirc$  No 1 2 Add a New Share Your Delete My Calendar Calendar with Account Friends & Family!

7. Seleccione la parte que dice "As they are posted to the calendar"

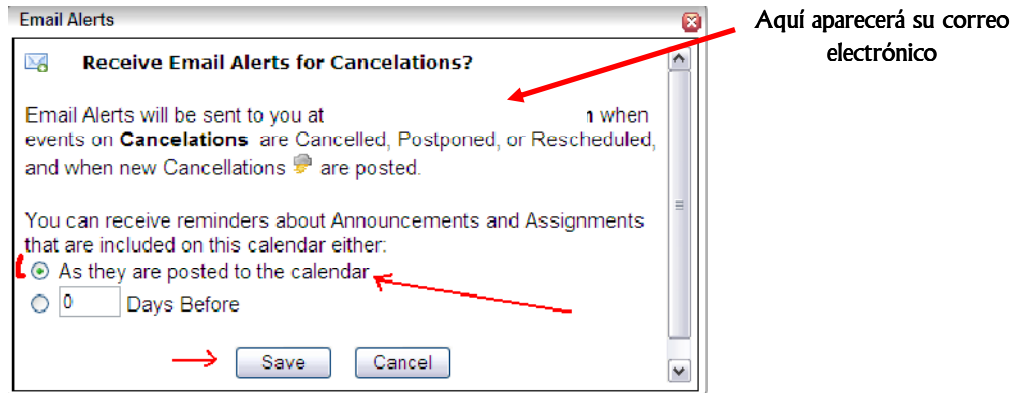

8. Ingrese su número de teléfono celular (2) , seleccione su proveedor de servicios (3) finalmente salve su información (4)

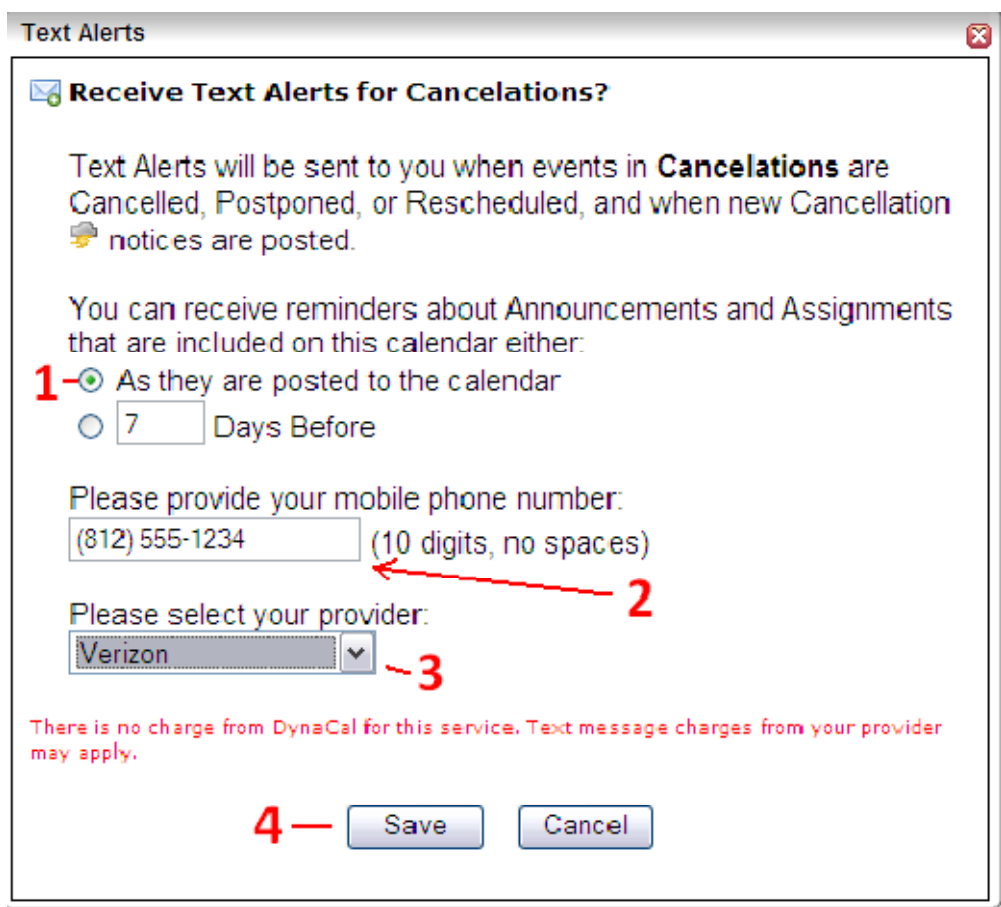

Las alertas en DynCal usualmente son colocadas antes de las 5:30 a.m. Si usted no recibe sus alertas, asegúrese de entrar a su cuenta en DynaCal revise su configuración y confirme su número de teléfono celular y proveedor de servicios.